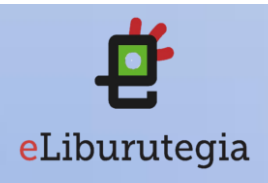

## Audioliburuak deskargatzeko erabiltzaileen eskuliburua

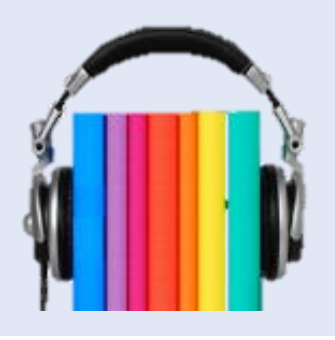

- 1. e-liburutegira sartu: [http://www.eliburutegia.euskadi.eus](http://www.eliburutegia.euskadi.eus/?locale=eu)
- 2. "Nire eliburutegia" atalean klik egin eta identifikatu Erabiltzailea: bazkide zenbakia edo NAN (letra gabe) Pasahitza: bibliotekak emandako klabea

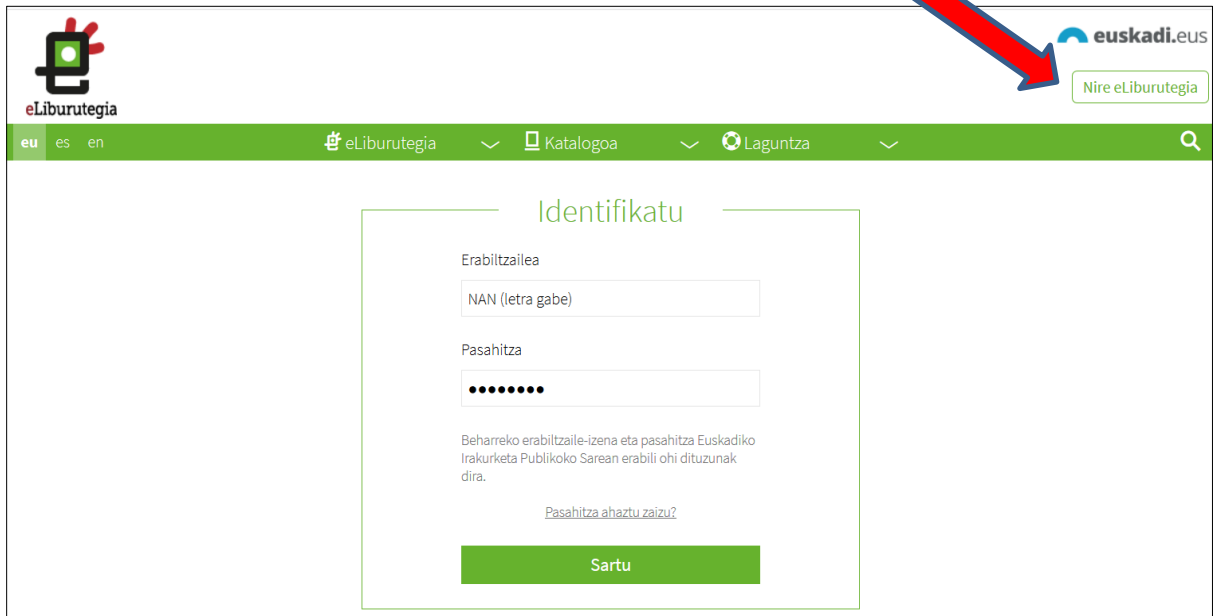

3. "Katalogoa" atalean klikatu, eta "Formatua" aukeratu

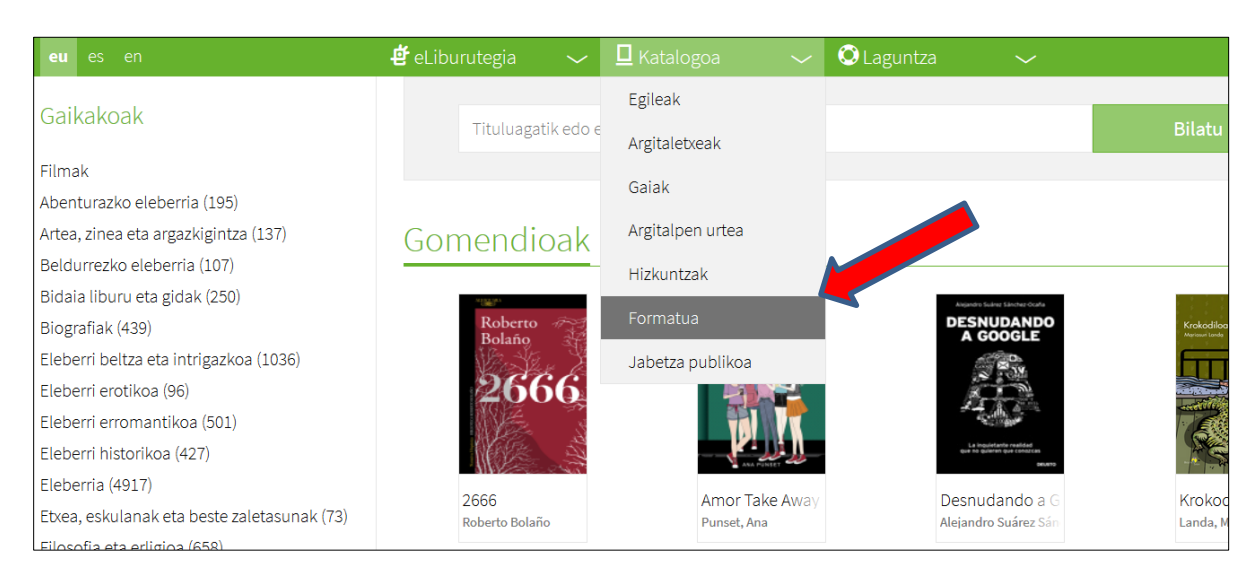

## 4. "Audioliburuak" aukeratu

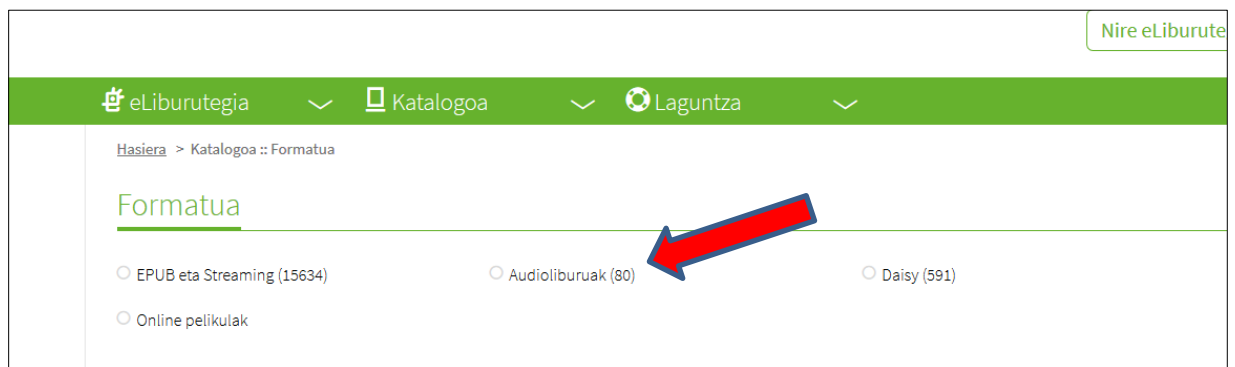

5. Nahi dugun audioliburua aukeratu, eta "Deskargatu"

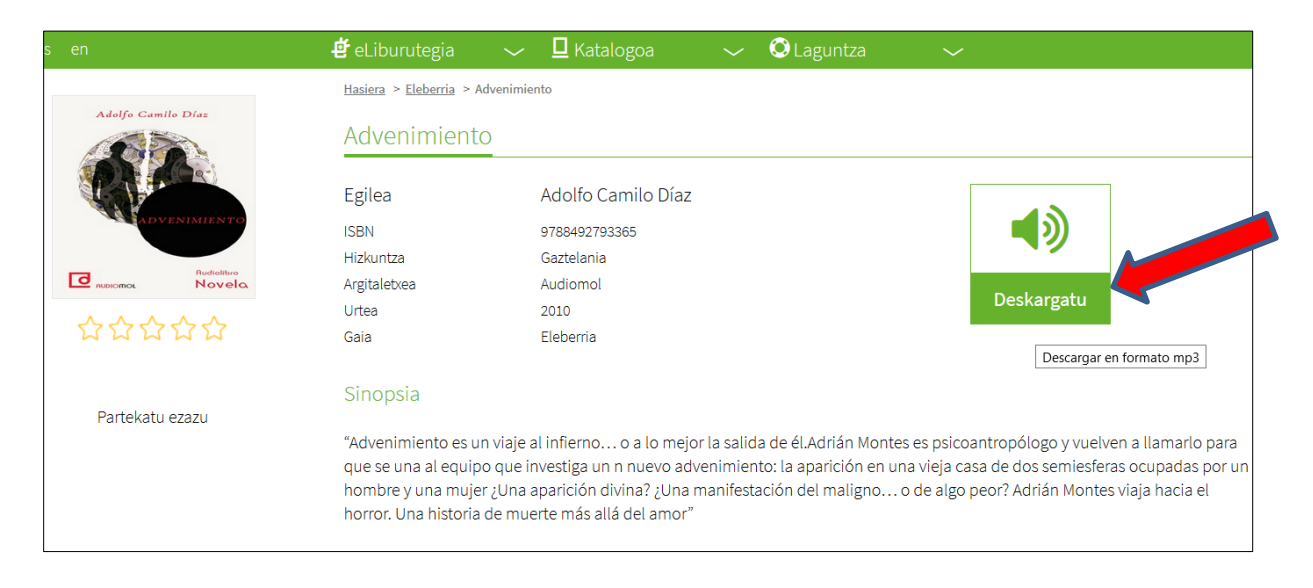

## 6. WinZip programarekin irekitzeko aukera emango digu

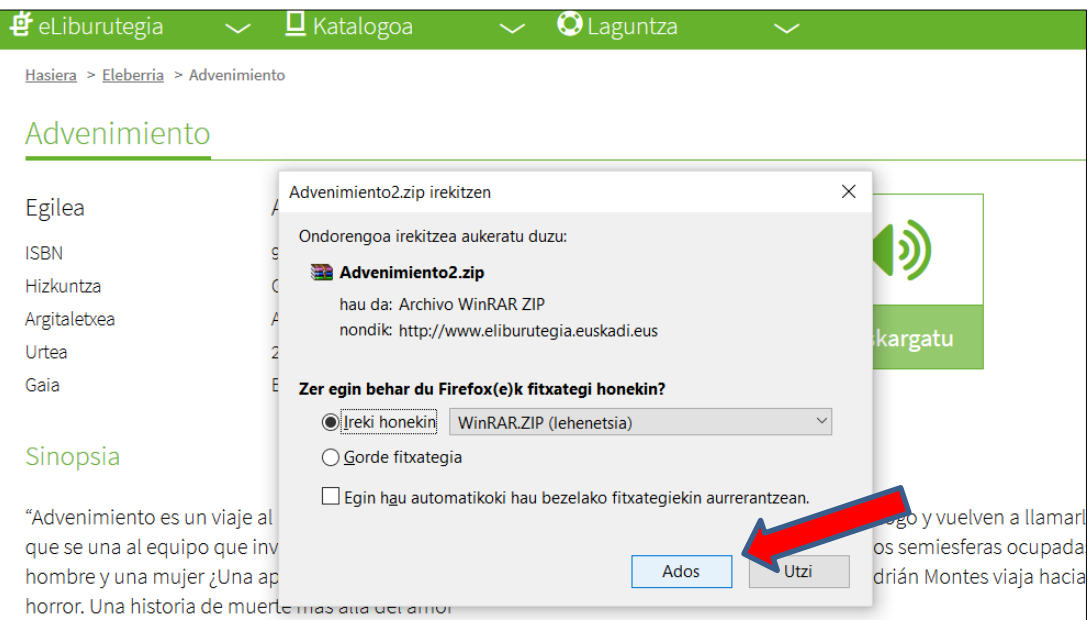

7. Audioliburuaren kapituloak banan-banan entzun behar dira

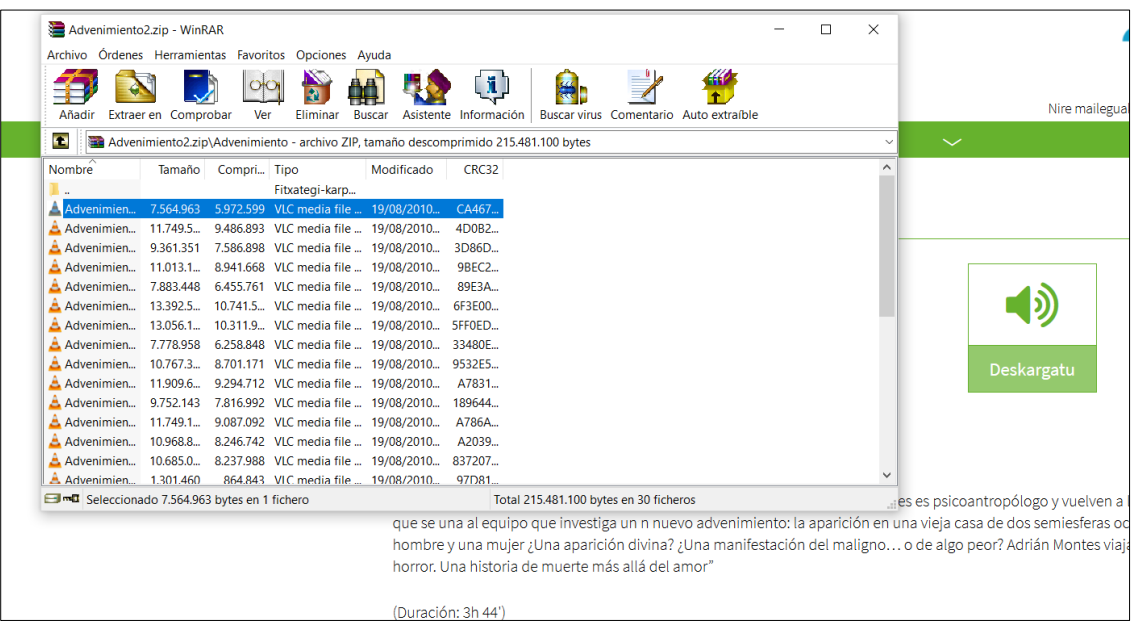

8. Ez daukate itzulketa datarik, behin deskargatuta betiko dira.

OHARRA:

ONCE elkarteak audioliburu asko ditu maileguan uzteko, baina bertako bazkide izan beharra dago.